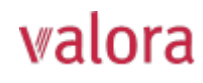

## **Portale online «myVPK» per assicurati** Istruzioni per il primo accesso/la prima registrazione

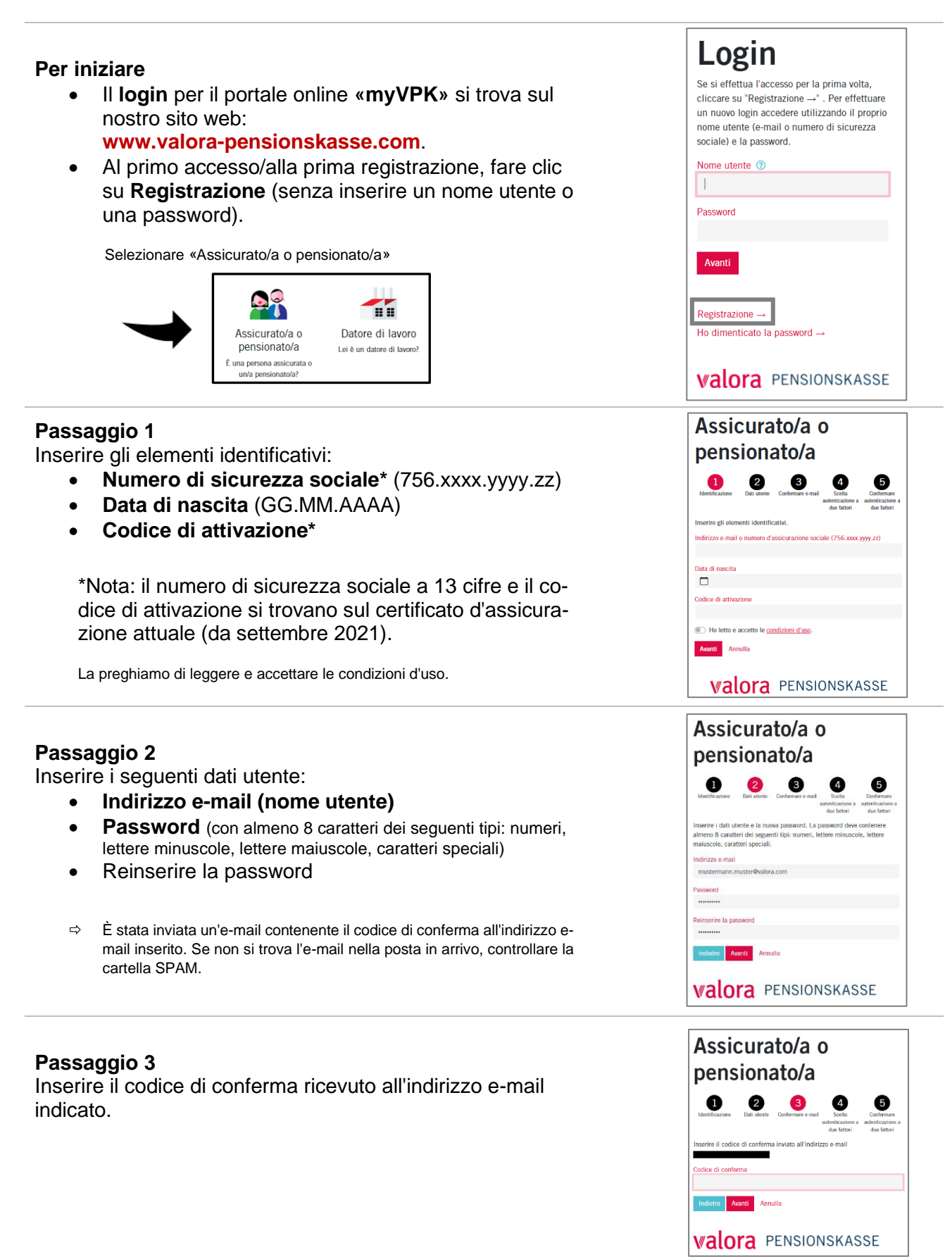

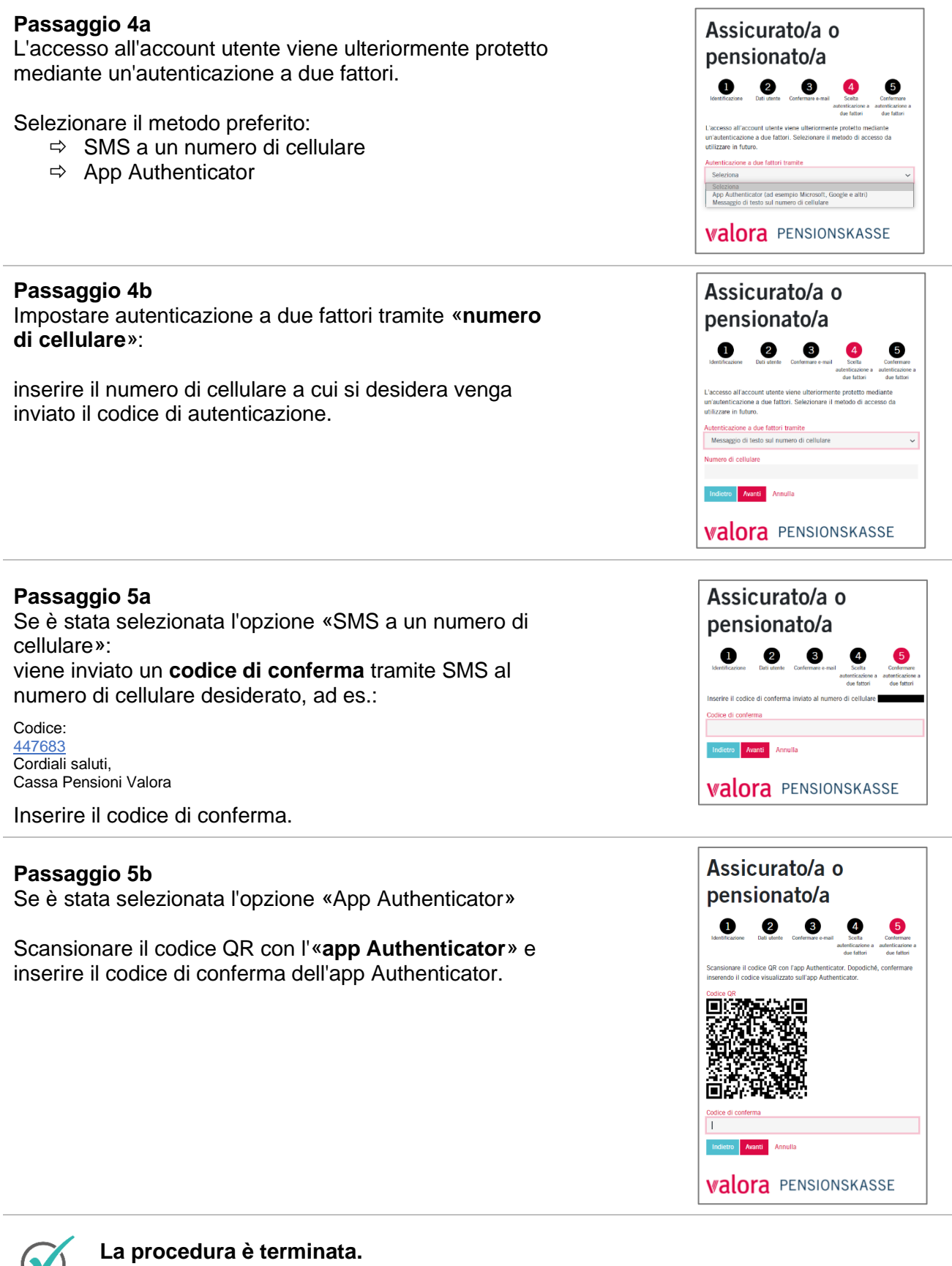

**Da questo momento il portale online «myVPK» è sempre a disposizione.** 

## **Logout**

Terminare sempre la sessione protetta «myVPK» con la voce «Logout».

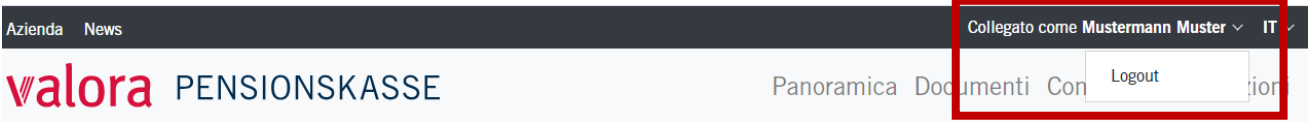